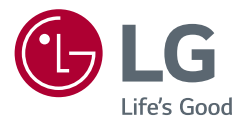

# *Használati útmutató OLED MONITOR*

A készülék használatba vétele előtt figyelmesen olvassa el az útmutatót, és őrizze meg, mert később még szükség lehet rá.

*27EP950 32EP950*

*<www.lg.com>*

*Copyright 2021 LG Electronics Inc. Minden jog fenntartva.*

## **TARTALOMJEGYZÉK**

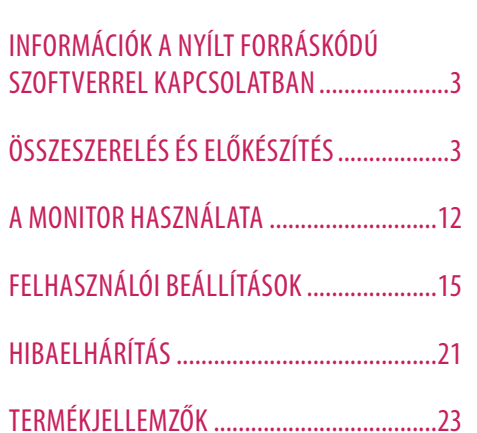

LICENC...........................................................2

# **LICENC**

Minden típushoz különböző licenc tartozik. A licenccel kapcsolatos további információkért látogasson el a *<www.lg.com>* weboldalra.

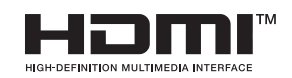

A HDMI és a HDMI High-Definition Multimedia Interface kifejezések, valamint a HDMI embléma a HDMI Licensing Administrator, Inc. védjegyei vagy bejegyzett védjegyei az Amerikai Egyesült Államokban és más országokban.

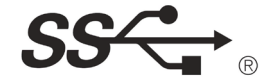

The SuperSpeed USB Trident logo is a registered trademark of USB Implementers Forum, Inc.

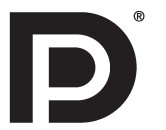

VESA, VESA logo, DisplayPort compliance logo and DisplayPort compliance logo for dual-mode source devices are all registered trademarks of the Video Electronics Standards Association.

\* USB Type-C™ and USB-C™ are trademarks of USB Implementers Forum.

# <span id="page-2-0"></span>**INFORMÁCIÓK A NYÍLT FORRÁSKÓDÚ SZOFTVERREL KAPCSOLATBAN**

A termékben található GPL, LGPL, MPL és más nyílt forráskódú licencek forráskódjának beszerzése érdekében látogasson el a *<https://opensource.lge.com>* webhelyre.

A forráskód mellett minden hivatkozott licencfeltétel, jótállási nyilatkozat és szerzői jogi közlemény letölthető.

Az LG Electronics a vonatkozó költségeknek megfelelő összegért (az adathordozó, a szállítás és a kezelés költségei) CD-ROM-on is biztosítani tudja Önnek a nyílt forráskódot, ha írásos kérelmet küld az *opensource@lge.com* e-mail-címre.

Ez az ajánlat a termék utolsó kiszállításának idejétől számított három évig érvényes. Ez az ajánlat mindenki számára érvényes, akihez eljut ez az információ.

# **ÖSSZESZERELÉS ÉS ELŐKÉSZÍTÉS**

### **FIGYELEM**

- A biztonság és a termék teljesítményének biztosításához mindig eredeti tartozékokat használjon.
- A garancia nem terjed ki a bizonytalan eredetű tartozékok használata által okozott károkra és sérülésekre.
- A mellékelt alkatrészek használatát javasoljuk.
- Ha nem LG-tanúsítvánnyal ellátott kábelt használ, akkor előfordulhat, hogy a kép nem jelenik meg, vagy hogy a kép zajos lesz.
- A dokumentumban látható illusztrációk általános eljárásokat mutatnak be, ezért az ábrák eltérhetnek a tényleges termék megjelenésétől.
- Ne vigyen fel idegen anyagot (olajat, kenőanyagot stb.) a csavarokra a termék összeszerelésekor. (Ha így tesz, azzal károsíthatia a terméket.)
- Ha túlzottan nagy erővel húzza meg a csavarokat, az a monitor károsodását okozhatja. A készülék garanciája nem vonatkozik az így okozott kárra.
- Ne szállítsa a monitort fejjel lefelé úgy, hogy csak a talpazatot fogja. Ilyenkor az állvány kicsúszhat a monitorból, és személyi sérülést okozhat.
- Ha megemeli vagy áthelyezi a monitort, ne érjen a képernyőhöz. A képernyőre kifejtett erő annak sérülését okozhatia.

### **A** MEGJEGYZÉS

- A részegységek eltérhetnek az itt láthatóktól.
- A készülék nagyobb teljesítménye érdekében, a használati útmutatóban szereplő minden termékinformáció és specifikáció előzetes értesítés nélkül megváltozhat.
- Az opcionális tartozékok beszerzéséhez látogasson el egy elektronikai szaküzletbe vagy webáruházba, vagy forduljon ahhoz a forgalmazóhoz, ahol a készüléket vásárolta.
- A mellékelt tápkábel a régiótól függően eltérő lehet.

### **Támogatott szoftver**

Az LGE weboldaláról (*<www.lg.com>*) töltheti le és telepítheti a legújabb verziót.

• OnScreen Control/ Dual Controller/ LG Calibration Studio

## **A készülék és a gombok leírása**

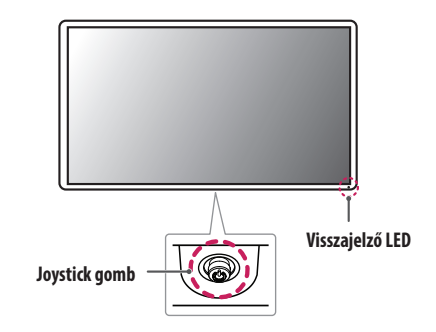

### **Visszajelző LED**

- Fehér: Bekapcsolt mód
- Borostyán: ABL (automatikus fénykorlátozás) mód
- Ki: Kikapcsolt mód

### **A joystick gomb használata**

A monitor funkcióit egyszerűen vezérelheti a joystick gomb megnyomásával vagy az ujjával balra/jobbra/fel/ le elmozdítva azt.

### **Alapfunkciók**

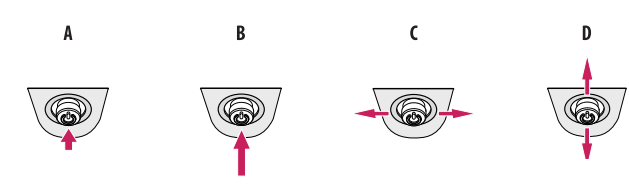

### A

Bekapcsolás: Nyomja meg a joystick gombot egyszer az ujjával a monitor bekapcsolásához.

Kikapcsolás: Nyomja meg és tartsa lenyomva a joystick gombot 5 másodpercnél tovább az ujjával a monitor kikapcsolásához.

### $\epsilon$

Hangerő szabályozása: A hangerőt a joystick gombot balra/jobbra mozgatva szabályozhatja.

Megjeleníti a jelenlegi bemeneti forrás információit.

### **A monitor mozgatása és felemelése**

Kövesse ezen utasításokat, hogy a monitor mozgatásakor vagy felemelésekor megóvja azt a karcolásoktól vagy egyéb sérülésektől, illetve formától és mérettől függetlenül biztonságosan szállíthassa.

- A monitort szállítás előtt az eredeti dobozában vagy csomagolásában ajánlatos elhelyezni.
- A monitor mozgatása vagy felemelése előtt húzza ki a tápkábelt és az összes többi kábelt.
- Tartsa erősen a monitor alját és oldalát. Ne fogja meg a panelt.
- Amikor tartja, fordítsa el magától a monitort, nehogy a képernyő megkarcolódjon.
- A monitort a szállítás során óvja az ütődésektől és a túlzott rázkódástól.
- A monitor mozgatásakor tartsa azt függőleges helyzetben, és ne fordítsa a monitort az oldalára, illetve ne döntse oldalra.

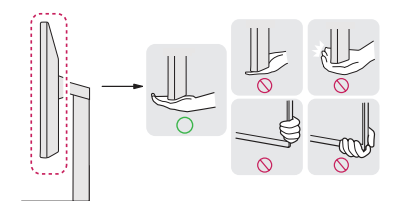

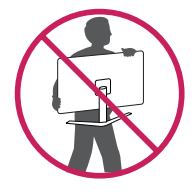

### **FIGYELEM**

- Lehetőleg ne érintse meg a monitor képernyőjét.
	- *-* Ellenkező esetben károsodhat a képernyő vagy a képek előállítására szolgáló képpontok károsodhatnak.
- A monitorpanel függőleges felállítása esetén a monitor a joystick miatt leeshet, és kárt vagy sérüléseket okozhat. Emellett, a joystick gomb is elromolhat.

### **Asztali elhelyezés**

• Emelje fel a monitort, és helyezze az asztalra függőleges helyzetben. A megfelelő szellőzés biztosítása érdekében a monitort legalább 100 mm távolságra helyezze a faltól.

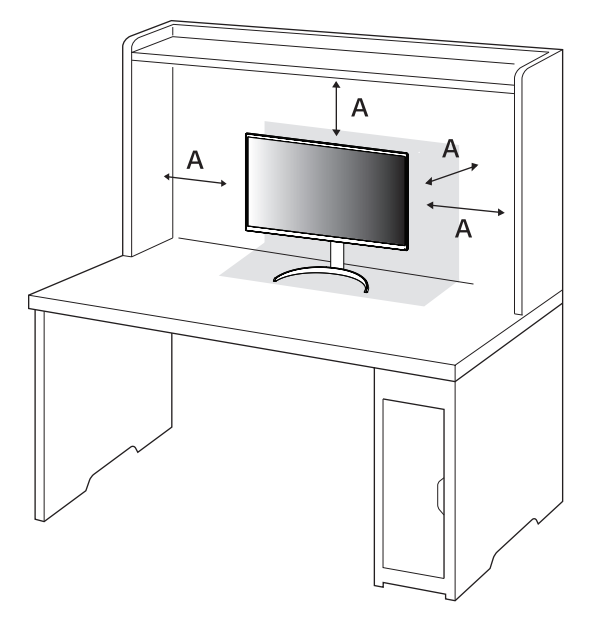

: 100 mm

# MAGYAR 7*MAGYAR*

### **FIGYELEM**

- A monitor mozgatása vagy felszerelése előtt húzza ki a tápkábelt. Fennáll az áramütés veszélye.
- Ügyeljen rá, hogy minden esetben a termék csomagjában található tápkábelt használja, illetve, hogy a tápkábelt csak földelt fali csatlakozóhoz csatlakoztassa.
- Ha egy másik tápkábelre van szüksége, keresse fel helyi termékforgalmazóját vagy a legközelebbi márkakereskedést.

### **A talp magasságának beállítása**

- *1* Állítsa a talpra felszerelt monitort függőleges helyzetbe.
- *2* Fogja meg stabilan mindkét kezével a monitort, és állítsa be.

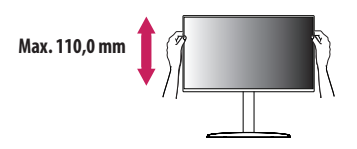

### **VIGYÁZAT**

• A képernyő magasságának beállításakor ne tegye a kezét az állványtestre, mert becsípheti az ujjait.

### **A képernyő dőlésszögének beállítása**

- *1* Állítsa a talpra felszerelt monitort függőleges helyzetbe.
- *2* Állítsa be a képernyő dőlésszögét.

A kényelmes megtekintés érdekében a képernyő dőlésszöge -5 ° és 20 ° fok között állítható előre- vagy hátrafelé.

### **A VIGYÁZAT**

- A képernyő beállításakor az ujjsérülések elkerülése érdekében ne tartsa a monitor keretének alsó részét az ábrán látható módon.
- Legyen óvatos, ne érintse, illetve ne nyomja meg a képernyő területét, amikor a képernyő dőlésszögét beállítja.

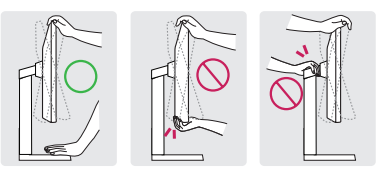

### **AMEGJEGYZÉS**

• A monitor bal és jobb oldalát kis mértékben lefelé vagy felfelé is lehet dönteni (max. 3 °). Állítsa be a monitor felső részét horizontálisan.

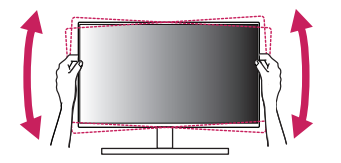

### **Forgócsap**

A forgócsapnak köszönhetően a monitor az óramutató járásával megegyező irányban 90 °-kal elfordítható.

### **VIGYÁZAT**

- A forgócsap használatakor ne forgassa el a monitort túl gyorsan vagy túlzott erővel. Az asztal megkarcolódhat, ha érintkezésbe kerül a monitor felső részével.
- *-* A fej hozzáérhet az állványhoz, és megkarcolhatja a talapzatot.
- *-* Legyen óvatos, mert megsérülhet az ujja, ha az beszorul a fej és az állvány közé.

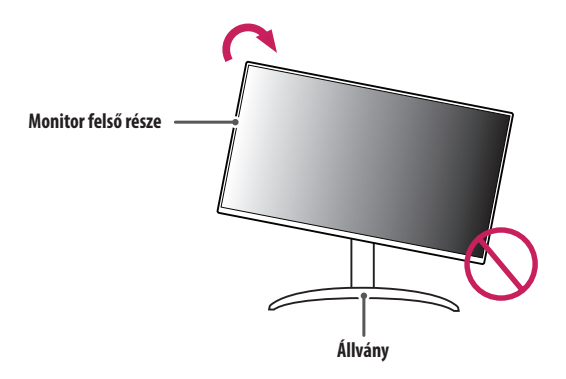

*1* Emelje fel a monitort a maximális magasságba.

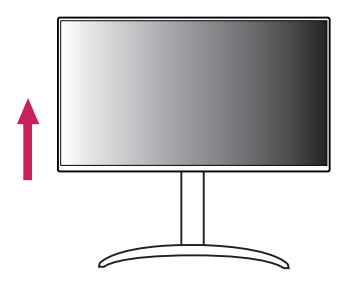

*2* Állítsa be a monitor dőlésszögét a nyíl irányába az ábrán látható módon.

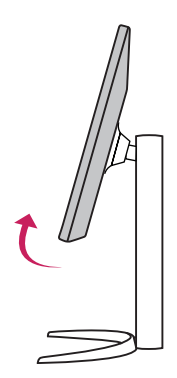

*3* Fordítsa el a monitort az óramutató járásával megegyező irányba az ábrán látható módon.

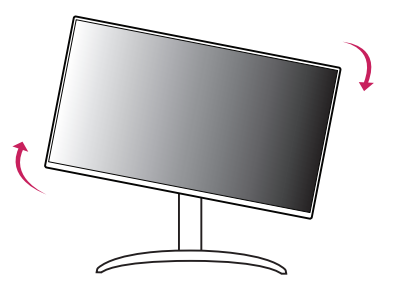

*4* A telepítés befejezéséhez fordítsa el a monitort 90 °-kal, az ábrán látható módon.

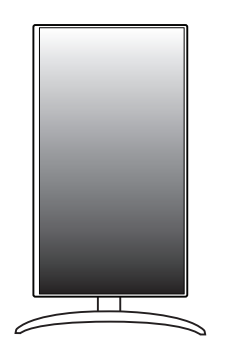

### *MEGJEGYZÉS*

- A kijelző Auto Pivot (Automatikus forgatás) funkciója nem támogatott.
- A képernyő könnyen elforgatható a Windows operációs rendszerben rendelkezésre álló képernyő-elforgatási billentyűparanccsal. Vegye figyelembe, hogy bizonyos Windows-verziók vagy videokártya-illesztőprogramok esetében előfordulhat, hogy más beállításokat alkalmaznak az elforgatási billentyűparancsra vonatkozóan, vagy egyáltalán nem támogatják az elforgatási billentyűparancsot.

### **A Kensington zár használata**

A felszereléssel és használattal kapcsolatos további tudnivalókért nézze meg a Kensington zár használati útmutatóját, vagy keresse fel a *<http://www.kensington.com>* honlapot. Rögzítse a monitort egy asztalhoz a Kensington biztonsági rendszer segítségével.

### *MEGJEGYZÉS*

• A Kensington biztonsági rendszer opcionális tartozék. Az opcionális tartozékokat a legtöbb elektronikai szaküzletben beszerezheti.

### **Falra szerelés**

Ez a monitor megfelel a fali rögzítőlapra vagy egyéb kompatibilis eszközökre vonatkozó specifikációknak. A megfelelő légáramlás érdekében a monitort legalább 100 mm távolságra szerelje fel a faltól, és minden oldalon hagyjon kb. 100 mm szabad helyet. Részletes felszerelési útmutatásért forduljon a legközelebbi márkakereskedéshez. Vagy olvassa el a döntött fali tartókonzol felszerelésével és beállításával kapcsolatos tájékoztatást az útmutatóban.

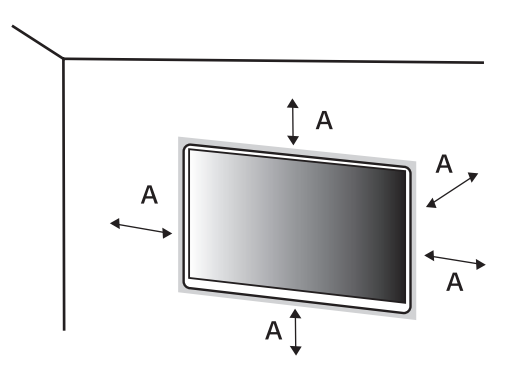

: 100 mm

# MAGYAR 11*MAGYAR*

### **A fali rögzítőlap felszerelése**

A monitor falra szereléséhez csatlakoztassa a (külön beszerezhető) fali tartókonzolt a monitor hátuljához. Győződjön meg róla, hogy a fali tartókonzol biztonságosan van a monitorhoz és a falhoz rögzítve.

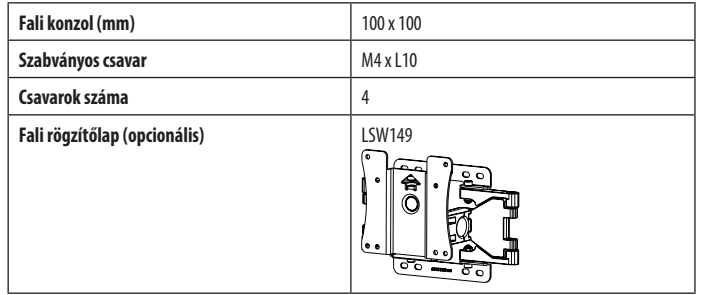

### *MEGJEGYZÉS*

- A VESA szabványban előírt csavarokat használjon.
- A falikonzol-készlet tartalmazza a szerelési útmutatót és a szükséges alkatrészeket is.
- A fali tartókonzol opcionális tartozék. Az opcionális tartozékokat a helyi termékforgalmazótól szerezheti be.
- A csavar hossza falikonzolonként eltérő lehet. Ha a szabványosnál hosszabb csavarokat használ, azzal a készülék belsejének károsodását okozhatja.
- További információkért kérjük, nézze meg a falikonzol használati útmutatóját.
- Ügyeljen, hogy a fali rögzítőlap felszerelése során ne alkalmazzon túl nagy erőt, mivel azzal a képernyő sérülését okozhatja.
- Mielőtt a falra szereli a monitort, távolítsa el a talpazatot a talpazat csatlakoztatásának fordított sorrendben történő végrehajtásával.

### **FIGYELEM**

- Az áramütés elkerülése érdekében húzza ki a tápkábelt, mielőtt a monitort elmozdítja vagy szereli.
- Ha a monitort a plafonra vagy ferde falra szereli fel, akkor a monitor leeshet, ami sérülést okozhat. Csak az LG által jóváhagyott fali konzolt használjon, és konzultáljon a helyi forgalmazóval vagy más szakemberrel.
- A sérülések megelőzése érdekében a készüléket a felszerelési útmutatásnak megfelelően biztonságosan rögzíteni kell a falra.
- Ha túlzottan nagy erővel húzza meg a csavarokat, az a monitor károsodását okozhatja. A készülék garanciája nem vonatkozik az így okozott kárra.
- VESA-szabványnak megfelelő fali rögzítőt és csavarokat használjon. A készülék garanciája nem vonatkozik a nem megfelelő tartozékok használata miatt bekövetkező károkra.
- A monitor hátuljától mérve az egyes behelyezett csavarok hossza nem haladhatja meg a 8 mm-t.

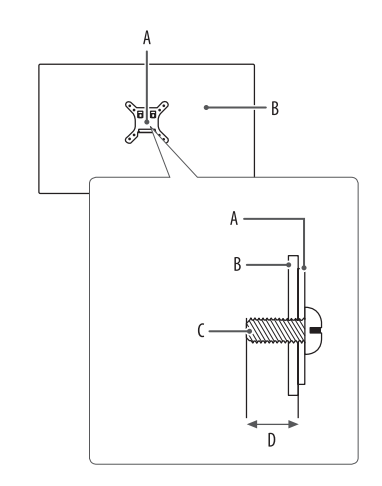

: Fali rögzítőlap : A monitor hátoldala : Szabványos csavar : Max. 8 mm

# **A MONITOR HASZNÁLATA**

• Az útmutatóban szereplő ábrák eltérhetnek a valódi terméktől.

Nyomja meg a joystick gombot, lépjen a [Settings] > [Input] elemre, majd válassza ki a bemenet opciót.

### **FIGYELEM**

- Ha nem LG-tanúsítvánnyal ellátott kábelt használ, akkor előfordulhat, hogy a kép nem jelenik meg, vagy hogy a kép zajos lesz.
- Ne fejtsen ki nyomást a képernyőre hosszabb ideig. Ez a kép torzulását okozhatja.
- Huzamosabb ideig ne jelenítse meg a képernyőn ugyanazt az állóképet. Ez a kép beégését okozhatja. Ha lehetséges, alkalmazzon PC-képernyővédőt.
- Amikor a tápkábelt a kimenethez csatlakoztatja, használjon földelt (3 lyukas) foglalatot vagy földelt fali csatlakozót.
- A monitor vibrálhat, amikor hideg helyen kapcsolják be. Ez a jelenség nem rendellenes.
- Néha piros, zöld vagy kék pöttyök jelenhetnek meg a képernyőn. Ez a jelenség nem rendellenes.

<span id="page-11-0"></span>MAGYAR

### **Csatlakoztatás személyi számítógéphez**

- Ez a monitor támogatja a \*Plug and Play funkciót.
- \* Plug and Play: Olyan szolgáltatás, amely lehetővé teszi, hogy Ön anélkül adjon hozzá egy eszközt a számítógépéhez, hogy bármit újra kellene konfigurálnia vagy bármilyen illesztőprogramot kellene telepíteni.

### **HDMI-csatlakozás**

Továbbítja a digitális video- és audiojeleket a számítógépről a monitorhoz.

### **FIGYELEM**

- Ha DVI-HDMI vagy DVI-DP (DisplayPort) átalakítót csatlakoztat a HDMI-kábelre, az kompatibilitási problémákat okozhat.
- HDMI-tanúsítvánnyal ellátott kábelt használjon. Ha nem HDMI-tanúsítvánnyal ellátott kábelt használ, akkor előfordulhat, hogy nem jelenik meg a kép, vagy hogy csatlakozási hiba jelentkezik.
- Ajánlott HDMI-kábel típusok
- *-* Nagy sebességű HDMI®/™-kábel
- *-* Nagy sebességű HDMI®/™-kábel Ethernettel

### **A DisplayPort csatlakoztatása**

Továbbítja a digitális video- és audiojeleket a számítógépről a monitorhoz.

### *MEGJEGYZÉS*

- A számítógép DP (Display Port) verziójától függően előfordulhat, hogy nincs kép vagy hang.
- A készüléket a hozzá adott DisplayPort kábellel csatlakoztassa. Máskülönben a termék rendellenesen üzemelhet.
- Ha Mini DisplayPort kimenetű videokártyát használ, olyan Mini DP-DP (Mini DisplayPort-DisplayPort) kábelt vagy csatlakozót használjon, mely támogatja a DisplayPort1.4-t. (Külön kapható)

### **USB-C-csatlakoztatás**

Továbbítja a digitális video- és audiojeleket a számítógépről a monitorhoz.

### *MEGJEGYZÉS*

- A DP alternatív módot (DP USB-C helyett) támogatja az USB-C port.
- A csatlakoztatott eszköz jellemzőitől és a környezettől függően Előfordulhat, hogy a funkciók nem fognak megfelelően működni.
- Az USB-C porton keresztül a monitort nem, de a számítógépet elláthatja árammal. A monitor áramellátásához csatlakoztassa a hálózati adaptert.

### **Csatlakoztatás AV eszközhöz**

### **HDMI-csatlakozás**

A HDMI továbbítja a digitális video- és audiojeleket az AV-eszközről a monitorhoz.

### **FIGYELEM**

- Ha DVI-HDMI vagy DVI-DP (DisplayPort) átalakítót csatlakoztat a HDMI-kábelre, az kompatibilitási problémákat okozhat.
- HDMI-tanúsítvánnyal ellátott kábelt használjon. Ha nem HDMI-tanúsítvánnyal ellátott kábelt használ, akkor előfordulhat, hogy nem jelenik meg a kép, vagy hogy csatlakozási hiba jelentkezik.
- Ajánlott HDMI-kábel típusok
	- *-* Nagy sebességű HDMI®/™-kábel
	- *-* Nagy sebességű HDMI®/™-kábel Ethernettel

### **Perifériák csatlakoztatása**

### **USB-eszközkapcsolat**

A terméken található USB-port USB-elosztóként működik.

### *MEGJEGYZÉS*

- Ajánlott minden Windows-frissítést telepíteni, hogy a Windows naprakész legyen, mielőtt csatlakoztatja a terméket.
- A perifériás eszközök külön kaphatók.
- Az USB-elosztóhoz egyaránt csatlakoztathat billentyűzetet, egeret vagy USB-eszközt.
- A töltési sebesség készülékenként eltérő lehet.
- A monitor kimeneti USB-portjának használatához létre kell hozni a kapcsolatot a gazdaszámítógéppel USB C-C vagy USB C-A kábellel az USB-C porthoz, vagy USB B-A kábellel az USB-B porthoz.
- Ha USB C-C kábel van csatlakoztatva a képernyő bemeneti portjához és a gazdaszámítógéphez, a képernyő kimeneti portja USB 2.0 eszközöket támogat.
- Ha USB C-A vagy USB B-A kábelt csatlakoztat a monitor bemeneti és a gazdaszámítógéphez, akkor az USB 3.0 eszközöket a monitor kimeneti portja támogatja. Azonban a gazdaszámítógépnek is támogatnia kell az USB 3.0 funkciót.

### <span id="page-14-0"></span> **FIGYELEM**

- Figyelmeztetés USB-eszköz használata esetére.
- *-* Előfordulhat, hogy automatikus felismerőprogrammal ellátott, vagy saját illesztőprogramot használó USB-eszközöket nem ismer fel a készülék.
- *-* Előfordulhat, hogy egyes USB tárolóeszközök használata nem támogatott, illetve azok nem működnek tökéletesen.
- *-* Ajánlott egy, tápellátással rendelkező USB-elosztó vagy merevlemez-meghajtó használata. (Elégtelen tápellátás esetén előfordulhat, hogy a készülék nem ismeri fel megfelelően az USB-tárolóeszközt.)

### **Fejhallgató csatlakoztatása**

A perifériákat a fejhallgató-porton keresztül csatlakoztassa a monitorhoz.

### **MEGIFGYZÉS**

- A perifériás eszközök külön kaphatók.
- A számítógép és a külső eszköz audiobeállításaitól függően előfordulhat, hogy a fejhallgató és a hangszóró funkciói korlátozottak.
- Ha Szögben álló csatlakozójú fejhallgatót használ, akkor az problémát okozhat másik külső eszköz monitorhoz való csatlakoztatása során. Ezért javasolt Egyenes csatlakozójú fejhallgató használata.

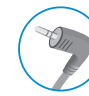

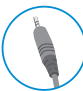

Szögben álló Egyenes

(Ajánlott)

# **FELHASZNÁLÓI BEÁLLÍTÁSOK**

### **AMEGJEGYZÉS**

• A monitor képernyőjén megjelenő (OSD-) menük kismértékben eltérhetnek a kézikönyvben szereplőktől.

## **A főmenü aktiválása**

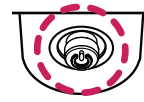

- *1* Nyomja meg a joystick gombot a monitor alján.
- *2* Mozgassa a joystick gombot felfelé/lefelé és balra/jobbra az opciók beállításához.
- *<sup>3</sup>* Nyomja meg ismét a joystick gombot a főmenüből való kilépéshez. **Joystick gomb**

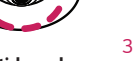

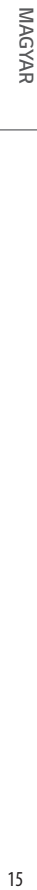

### **A fő menüfunkciók**

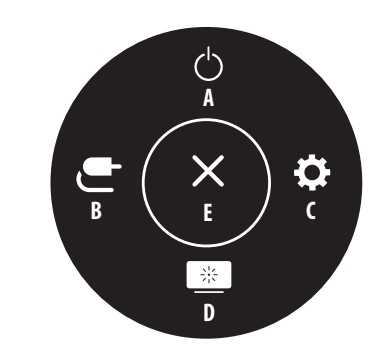

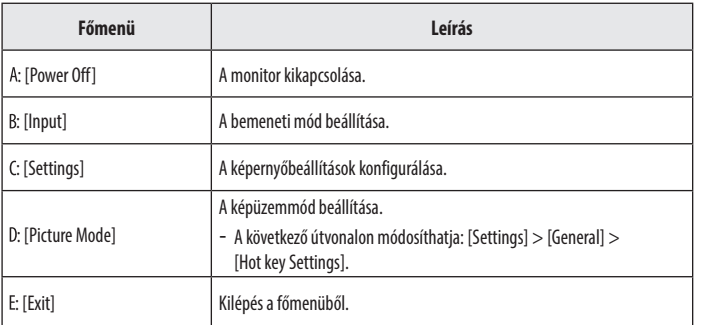

### **Menübeállítások**

- *1* Az OSD menü megtekintéséhez nyomja meg a monitor alján található joystick gombot, majd lépjen be a [Settings] elembe.
- *2* Mozgassa a joystick gombot felfelé/lefelé és balra/jobbra az opciók beállításához.
- *3* A felsőbb menübe való visszatéréshez vagy egyéb menüelemek beállításához mozgassa a joystick gombot irányba vagy nyomja meg azt ( ).
- 4 Ha ki szeretne lépni a képernyőmenüből, mozgassa a joystick gombot **<**irányba, amíg ki nem lép.

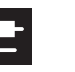

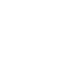

崇。

[Input] [Picture] [General]

**Ya** 

### **A** MEGJEGYZÉS

 $\cdot$   $\bullet$ : Be  $\cdot$   $\bullet$ : Ki

16 *MAGYAR*

**MAGYAR** 

### **[Input]**

### **[Settings] > [Input]**

- [Input List]: A bemeneti üzemmód kiválasztása.
- [Aspect Ratio]: A képernyő arányának beállítása. Előfordulhat, hogy az ajánlott (3840 x 2160) és 1920 x 1080 felbontásnál a képernyő ugyanolyannak látszik [Full Wide], [Original] és [1:1] képaránynál egyaránt.
- *-* [Full Wide]: A videó széles képernyőn való megjelenítése, a videó jelbemenetétől függetlenül.
- *-* [Original]: A videó megjelenítése a videó bemeneti jelének képaránya szerint.
- *-* [1:1]: A képarány az eredetihez képest nem változott.
	- » [1:1] módban az 1920 x 1080 és 2048 x 1080 felbontás skálázott képet ad.
	- » [1:1] módban a 2048 x 1080 és 4096 x 2160 felbontás a bal/jobb oldalt levágva jeleníti meg a képernyőt.
- [Input Range]: A fekete és fehér szintek szabályozása a videojelben.
- *-* [Auto]: Automatikusan felismeri a bemeneti jelek bemeneti tartományát, és annak megfelelően jeleníti meg a képeket.
- *-* [Full]: A bemeneti jel nincs meghosszabbítva.
- *-* [Narrow]: Meghosszabbítás 16 ~ 235 (10 bit: 64 ~ 940) értékről 0 ~ 255 (10 bit: 0 ~ 1023) értékre.
- *-* [SDI Range]: Meghosszabbítás 1 ~ 254 (10 bit: 4 ~ 1019) értékről 0 ~ 255 (10 bit: 0 ~ 1023) értékre.
- *-* [Super White]: Meghosszabbítás 16 ~ 254 (10 bit: 64 ~ 1019) értékről 0 ~ 255 (10 bit: 0 ~ 1023) értékre.

### **[Picture]**

### **[Settings] > [Picture]**

- [Picture Mode]: Válassza ki az egyes szabványos módoknak megfelelő Kép módot; [Custom], [BT.2020], [BT.709], [P3-D65], [(HDR) P3-D65 PQ], [(HDR) BT.2100 PQ], [AdobeRGB], [sRGB] és [Calibration].
	- LG Calibration Studio telepítése s következő érdekében: [Calibration].
- [Brightness]: A képernyő fényerejének beállítása.
- [Contrast]: A képernyő kontrasztjának beállítása.
- [Black Offset]: A fekete szín fényerejének beállítása.
- [Gamma(EOTF)]: Gamma módosítása; [Gamma 1.8], [Gamma 2.0], [Gamma 2.2], [Gamma 2.4], [Gamma 2.6] és [PQ].
- [PQ Clip Point]: Válassza ki a vágási pontokat az EOTF-görbén.
- *-* Akkor állítható be, ha a [PQ] meg van adva a [Gamma(EOTF)] esetében.
- [Color Gamut]: Válassza ki a megjeleníteni kívánt színtartományt: [Native], [BT.709], [BT.2020], [P3-D65], [AdobeRGB] és [sRGB].
- [Color Temp]: Beállíthatja a saját színhőmérsékletét.
- *-* [Custom]: A felhasználó tetszés szerint beállíthatja a piros, a zöld és a kék színeket.
- *-* [Manual]: 500K lépésenként módosítja a színhőmérsékletet. (Azonban 9500K helyett 9300K-t támogat.)
- [Red], [Green], [Blue]: A kép színének testreszabása a [Red], [Green] és [Blue] szín használatával.
- [Hue]: Állítsa be a képernyő színárnyalatát.
- [Saturation]: Állítsa be a képernyő telítettségét.
- **MAGYAR** 18 *MAGYAR*
- [Six Color]: Megfelel a felhasználó színtelítettségre vonatkozó követelményeinek azáltal, hogy beállítja a hat szín színtelítettségét és telítettségét (piros, zöld, kék, cián, magenta, sárga), valamint menti a beállításokat.
- *-* Színárnyalat: A képernyő színárnyalatának beállítása.
- *-* Szaturáció: A képernyő szaturációjának beállítása. Minél alacsonyabb az érték, annál kevésbé telítettek és világosabbak a színek. Minél magasabb az érték, annál inkább telítettek és sötétebbek a színek.
- [Picture Reset]: A kép és a színek alapértelmezett beállításokra való visszaállítása.

### **AMEGJEGYZÉS**

- A beállítható [Picture Mode] a bemeneti jeltől függ.
- Ha a DP (DisplayPort) esetében módosítják a [Picture Mode] értékét, előfordulhat, hogy a képernyő vibrálni fog, vagy hatással lehet a PC felbontására.
- A Windows 10 operációs rendszertől függően előfordulhat, hogy a HDR-tartalom nem jelenik meg megfelelően, kérjük, ellenőrizze a Windows HDR Be/Ki beállításait.
- Amikor a HDR-funkció be van kapcsolva, a grafikus kártya teljesítményétől függően a karakterek vagy a képminőség rossz lehet.
- Amíg a HDR-funkció be van kapcsolva, a grafikus kártya teljesítményétől függően előfordulhat képernyővibrálás vagy recsegés a monitorbemenet módosításakor, illetve ki-/vagy bekapcsoláskor.

### **[General]**

### **[Settings] > [General]**

- [Language]: A képernyőmenü nyelvének beállítása.
- [USB-C Multi-EDID]: Módosítsa az EDID-t az [USB-C] bemenet [Picture Mode (Kép mód)] beállítása szerint.
	- *-* Akkor állítható be, ha a [DisplayPort Version (Kijelző port verzió)] [1.4].
	- *-* Ha a csatlakoztatott eszköztől (vagy operációs rendszertől) függően a kijelző nem működik megfelelően, akkor kapcsolja ki ezt a funkciót.
- [Peak Brightness]: A panel legnagyobb fényerejének szabályozása.
	- *-* Akkor állítható be, ha a [PQ] meg van adva a [Gamma(EOTF)] esetében.
- [ABL Indicator]: Az ABL-jelző (automatikus fénykorlátozás) fényerejének szabályozása.
	- *-* ABL állapota: Borostyán
- [HDMI ULTRA HD Deep Color]: Élesebb képeket biztosít, ULTRA HD Deep Color módot támogató készülékhez csatlakoztatva.
	- *-* Támogatott formátum: 4K, 60 Hz
	- *-* Felbontás: 3840 x 2160
	- *-* Képfrissítési gyakoriság (Hz): 59,94/ 60,00
- *-* Színmélység / Színárnyalat-mintavételezés
- » 8 bit: YCbCr 4:2:0/ YCbCr 4:2:2/ YCbCr 4:4:4/ RGB 4:4:4
- » 10 bit: YCbCr 4:2:0/ YCbCr 4:2:2
- [USB Selection]: Válassza ki az USB Upstream kábelkapcsolati portot a monitor USB-elosztójának használatához.
- [Screen Saver]: A [Screen Saver] szabályozása.
- *-* Be: A képernyő automatikusan kikapcsol, ha bizonyos ideig nem használják.
	- » A jelzőfény borostyán színnel villog, miközben a [Screen Saver] aktív. Ha az állókép eltűnik, a fényerő automatikusan visszaáll.
- *-* Ki: A [Screen Saver] bekapcsolása.
- [Screen Shift]: A [Screen Shift] szabályozása.
	- *-* Be: A képernyő néhány pixellel négy irányba mozog.
	- *-* Ki: A [Screen Shift] kikapcsolása.
- [Volume]: A hangerő beállítása.
	- <sup>-</sup> Beállíthatja a [Mute]/[Unmute] elemet a ▼ gombbal a [Volume] menün belül.
- [Power LED]: A [Power LED] funkció bekapcsolásakor a következő módon működik:
	- *-* Bekapcsolt mód: Megvilágítás
	- *-* Alvó mód (Készenléti mód): Villogás
	- *-* Kikapcsolt mód: Ki
- [Always On Mode]: Ellenőrizze a monitort, amikor nincs aktív videó bemenet.
	- *-* Be: megakadályozza, hogy a monitor alvó üzemmódba kapcsoljon
	- *-* Ki: a monitor alvó üzemmódba kapcsol
- [Automatic Standby]: Ha egy ideig nem használják a monitort, automatikusan készenléti módra vált.
- [DisplayPort Version]: A DisplayPort verzió lehetőséget ugyanarra a verzióra állítsa, mint a csatlakoztatott külső eszközt. A HDR-funkció használatához állítsa be az [1.4] lehetőségre.
- [Hot key Settings]: Válassza ki a(z)  $\nabla$  gyorsbillentyű menüjét: Főmenü; [Picture Mode], [Peak Brightness], [PQ Clip Point], [Input Range] és [Information].
- [OSD Lock]: Ez a funkció letiltja a menük konfigurációját és beállíthatóságát.
- [Information]: A következő megjelenítési információk jelennek meg: [Input], [Resolution], [Chroma], [Color Depth], [Input Range], [Picture Mode], [Color Temp], [Color Gamut], [Gamma(EOTF)], [SW Version], [Total Power On Time].
- [Reset to Initial Settings]: Az alapértelmezett beállításokra való visszaállítás.

### **AMEGJEGYZÉS**

- [HDMI ULTRA HD Deep Color]
	- *-* A [HDMI ULTRA HD Deep Color] használatához kapcsolja Be állásra a funkciót.
- *-* Ha a csatlakozatott készülék nem támogatja a Deep Color funkciót, előfordulhat, hogy a kép vagy a hang nem működik megfelelően. Ebben az esetben kapcsolja ki állásra ezt a funkciót.

### **Fontos információk a kép beégésének megelőzéséhez**

Az átlagos LED/LCD monitorokkal ellentétben az OLED monitorok pixelei önmaguk bocsátanak ki fényt, tökéletes fekete színt érnek el, és tiszta képet biztosítanak fényelmosódás nélkül.

Kép beégése nem fordul elő a termék normál használata során, azonban előfordulhat, ha ugyanazt a képernyőt hosszabb ideig nézi. Beépített funkciók állnak rendelkezésre, hogy megvédjék a képernyőt az esetleges képbeégéstől.

Ha statikus kép marad a képernyőn, a képernyővédő automatikusan csökkenti a teljes képernyő fényerejét, és a képernyő egy bizonyos idő elteltével automatikusan kikapcsol. Képváltozás észlelésekor a fényerő automatikusan visszaáll az eredeti állapotba. Ez nem a termék hibája.

### **Példák olyan képekre, amelyek a kép beégését okozhatják**

- Statikus képek vagy objektumokat/információkat tartalmazó képek, amelyek folyamatosan láthatók a képernyőn rögzített helyzetben (pl. ikonok az asztalon, fix ablakok, például menük, vagy logók műsorok nézése közben stb.)
- Fix menü/ikon a játékkonzol vagy beltéri egység esetében
- Fix menü a webböngésző felső sarkában

### **Ajánlott intézkedések a kép beégésének megelőzéséhez**

Kapcsolja be a [Screen Saver] és a [Screen Shift] lehetőségeket a monitor használata közben.

- Használja a [Menu] > [Settings] > [General] útvonalat a [Screen Saver] bekapcsolásához. Ez erősen ajánlott. A [Screen Saver] bekapcsolása esetén a képernyő automatikusan kikapcsol, ha bizonyos ideig nem használják.
- Használja a [Menu] > [Settings] > [General] útvonalat a [Screen Shift] bekapcsolásához. Ez erősen ajánlott. A [Screen Shift] bekapcsolása esetén a képernyő néhány pixellel négy irányba mozog.

### **Biztonsági óvintézkedések hosszan tartó használat esetén**

Az OLED-panelek egyedi tulajdonságai miatt a fényerő hosszabb használat esetén csökkenthető. A csökkent fényerő állandó.

Emellett az ismételt használat olyan körülmények között, mint a magas hőmérséklet és a magas páratartalom, vagy az állóképek/a magas fényerősség utóképeket, elmosódást vagy a képernyő hibás működését eredményezheti.

# MAGYAR 21*MAGYAR*

# <span id="page-20-0"></span>**HIBAELHÁRÍTÁS**

### **Semmi nem jelenik meg a képernyőn.**

- Be van dugva a monitor tápkábele?
- *-* Ellenőrizze, hogy a tápkábel megfelelően csatlakozik-e az aljzathoz.
- Világít a tápellátásjelző LED?
	- *-* Ellenőrizze a tápkábel csatlakozását, és nyomja meg a bekapcsológombot.
- Be van kapcsolva a készülék, és a tápellátásjelző LED fehér színű?
	- *-* Ellenőrizze, hogy engedélyezve van-e a csatlakoztatott bemenet ([Settings] > [Input]).
- Megjeleníti a készülék a [No Signal] üzenetet?
	- *-* Ez akkor jelenik meg, ha a jelkábel a számítógép és a monitor között nincs csatlakoztatva. Ellenőrizze a kábelt, és csatlakoztassa újra.
- A képernyőn az [Out of Range] üzenet jelent meg?
	- *-* Ez akkor történik, amikor a számítógéptől (grafikus kártyáról) érkező jelek a monitor vízszintes vagy függőleges frekvenciatartományán kívül esnek. A megfelelő frekvencia beállításához tekintse meg az útmutató A ["TERMÉKJELLEMZŐK"](#page-22-1) című részét.

### **A képernyőn a megjelenítés nem stabil és rázkódik. / A monitoron megjelenített képek**

### **szellemképesek.**

- A megfelelő felbontást választotta ki?
- *-* Ha a kiválasztott felbontás HDMI 1080i 60/50 Hz (váltott soros), lehetséges, hogy a képernyő vibrál. Módosítsa a felbontás 1080p értékre vagy az ajánlott felbontásra.
- *-* Ha a grafikus kártya nem az ajánlott (optimális) felbontásra van beállítva, akkor előfordulhat, hogy torzul a szöveg és homályos a képernyő, illetve hogy nem látszik a teljes kijelző vagy elállítódik a képernyő.
- *-* A beállítási módszerek eltérhetnek a számítógéptől vagy az operációs rendszertől függően, és a grafikus kártya teljesítményétől függően előfordulhat, hogy egyes felbontások nem érhetők el. Ebben az esetben vegye fel a kapcsolatot a számítógép vagy a videokártya gyártójával, és kérjen segítséget.
- Pontok vannak a képernyőn?
- *-* A monitor használatakor pixeles pontok (piros, zöld, kék, fehér vagy fekete) jelenhetnek meg a képernyőn. Nem hiba, és nem is befolyásolja a monitor teljesítményt.

### **Egyes funkciók le vannak tiltva.**

- Vannak olyan funkciók, amelyek nem érhetők el, amikor megnyomja a Menü gombot?
	- *-* A képernyőmenü le van zárva. [OSD Lock] kikapcsolása a [General] résznél.

### **Nincs hang a fejhallgató-csatlakozón keresztül.**

- A képek hang nélkül jelennek meg?
- *-* Győződjön meg róla, hogy a fejhallgató-csatlakozók csatlakoztatása megfelelő.
- *-* Próbálja meg növelni a hangerőt a joystick segítségével.
- *-* Állítsa be a monitort audio kimenetként a számítógépen. (A beállítások a használt operációs rendszer függvényében eltérhetnek.)

### **A 4K felbontás nem érhető el.**

- Ellenőrizte a kábelcsatlakozást?
	- *-* Ellenőrizze, hogy a kábel csatlakoztatása megfelelő-e.
- *-* Javasoljuk, hogy a termékhez mellékelt tartozékokat használja.
- A felbontás és a képfrissítési sebesség megfelelően van beállítva?
- *-* Állítsa be a megfelelő felbontást és képfrissítési sebességet a PC-képernyő felbontási beállításainál vagy a lejátszó opció menüjében.
- A csatlakoztatott külső eszköz támogatja a 4K felbontást?
	- *-* Csak olyan külső eszközökön elérhető, amelyek támogatják a 4K felbontást.
- *-* Ellenőrizze, hogy a csatlakoztatott külső eszköz támogatja-e a 4K felbontást.
- Engedélyezve van a [HDMI ULTRA HD Deep Color] funkció?
	- *-* A funkció engedélyezéséhez lépjen a [Settings] > [General] > [HDMI ULTRA HD Deep Color] pontra.

# <span id="page-22-1"></span><span id="page-22-0"></span>**TERMÉKJELLEMZŐK**

Az adatok értesítés nélkül megváltozhatnak.

 $A \sim$ szimbólum váltakozó áramot jelöl, a  $\frac{1}{2}$ szimbólum pedig egyenáramot.

### **Színmélység**:

• 8/10 bites színek támogatva.

### **Felbontás**

- Maximális felbontás: 3840 x 2160, 60 Hz-en
- Ajánlott felbontás: 3840 x 2160, 60 Hz-en

### **Működő pixelarány**: 99,999 %

### **Környezeti feltételek**

- Üzemeltetési feltételek
	- *-* Hőmérséklet: 0 °C és 40 °C között
	- *-* Páratartalom: Legfeljebb 80 %
- Tárolási körülmények
	- *-* Hőmérséklet: -20 °C és 60 °C között
	- *-* Páratartalom: Legfeljebb 85 %

### **Méret**: Monitor mérete (Szélesség x Mélység x Magasság)

### **27EP950**

- Állvánnyal együtt (mm): 624,3 x 239,3 x 587,3
- Állvány nélkül (mm): 624,3 x 35,3 x 372,8

### **32EP950**

- Állvánnyal együtt (mm): 726,5 x 239,3 x 616,5
- Állvány nélkül (mm): 726,5 x 35,3 x 435,8

### **Tömeg (csomagolás nélkül)**

### **27EP950**

- Állvánnyal együtt (kg): 4,8
- Állvány nélkül (kg): 3,1

### **32EP950**

- Állvánnyal együtt (kg): 5,5
- Állvány nélkül (kg): 3,8

### **AC-DC adaptert**

• Típus: ACC-LATP1 típus ACC-LATP2 típus

Gyártó: SHENZHEN HONOR ELECTRONIC CO., LTD

- *-* Bemenet: 100–240 V~ 50/60 Hz 2,5–3,0 A
- Kimenet: 19,5 V - 10,8 A

### **Tápellátás**

### **27EP950**

- Energiabesorolás:  $19.5 \text{ V}$   $\overline{--}$  9.0 A
- Energiafogyasztás
	- *-* Bekapcsolt mód: 60 W (Jellemzően)\*
	- *-* Alvó mód (Készenléti mód): ≤ 0,5 W\*\*
	- *-* Kikapcsolt mód: ≤ 0,3 W

### **32EP950**

- Energiabesorolás:  $19.5 \text{ V}$   $\overline{\phantom{0}}$  =  $\overline{\phantom{0}}$  10.8 A
- Energiafogyasztás
	- *-* Bekapcsolt mód: 72 W (Jellemzően)\*
	- *-* Alvó mód (Készenléti mód): ≤ 0,5 W\*\*
	- *-* Kikapcsolt mód: ≤ 0,3 W
- \* Az energiafogyasztás Bekapcsolt módját az LGE tesztjei szerint mérték. (Teljesen fehér minta, Maximális felbontás, Gyári beállítások szerint)
- \* Az energiafogyasztás szintje a működtetés módjától és a monitor beállításaitól függően eltérhet.
- \*\* A képernyő néhány perc elteltével készenléti üzemmódba kapcsol. (Legfeljebb 5 perc)

## **támogatott mód**

**(Előre beállított mód, DisplayPort / USB-C)**

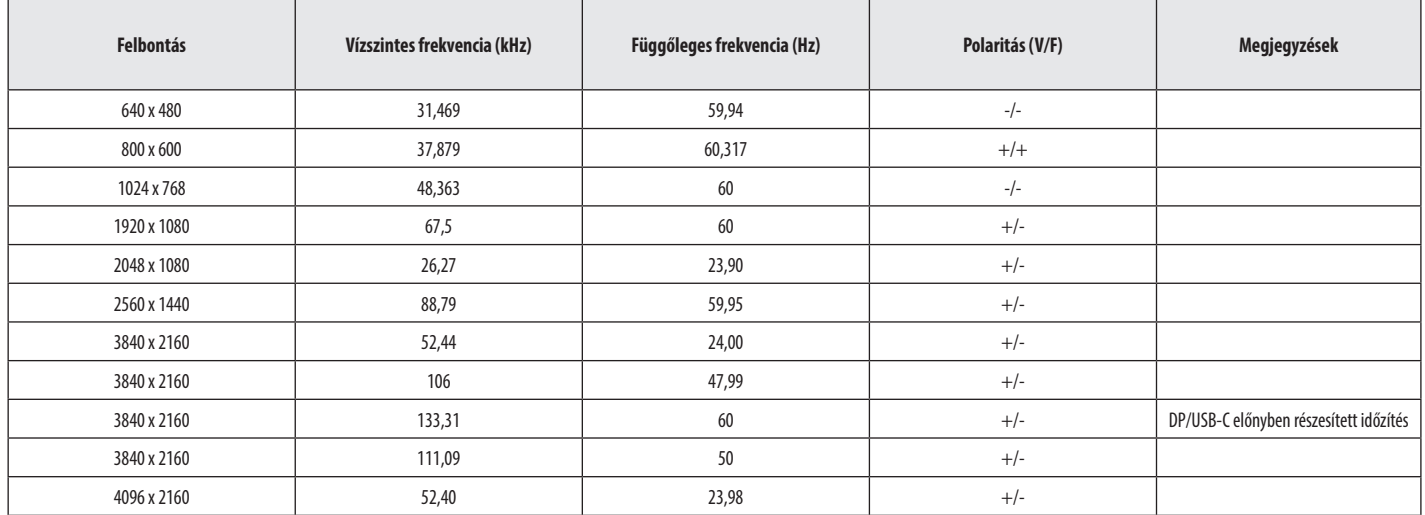

A számítógéptől függően előfordulhat, hogy a 4096 x 2160 felbontás nem támogatott.

### **(Előre beállított mód, HDMI)**

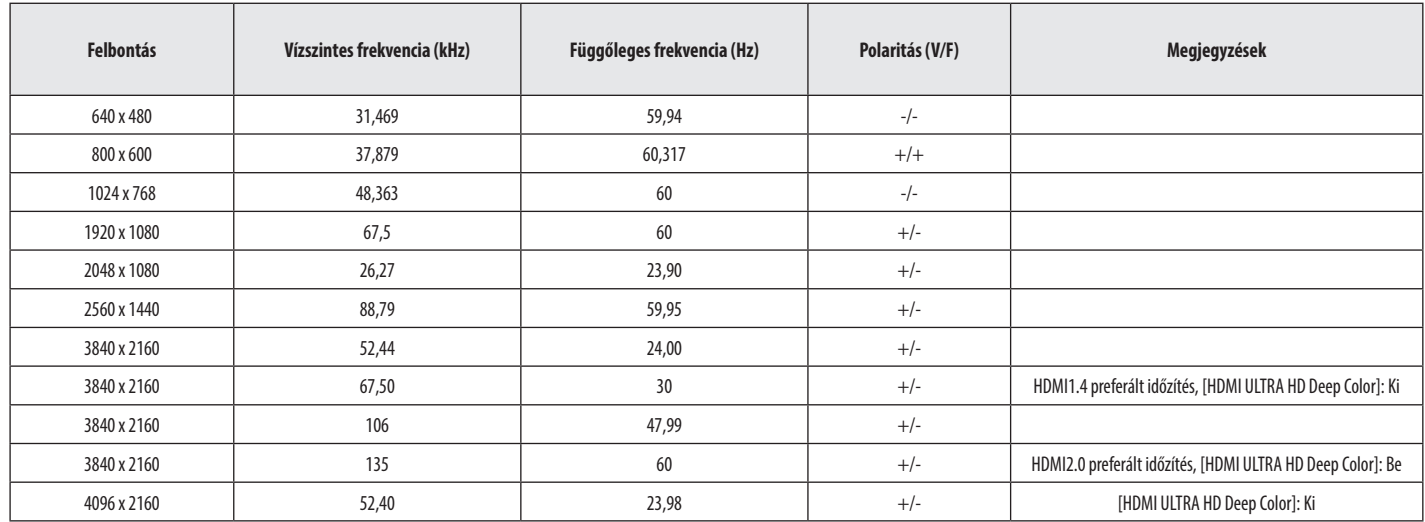

A számítógéptől függően előfordulhat, hogy a 4096 x 2160 felbontás nem támogatott.

### **HDMI időzítés (Videó)**

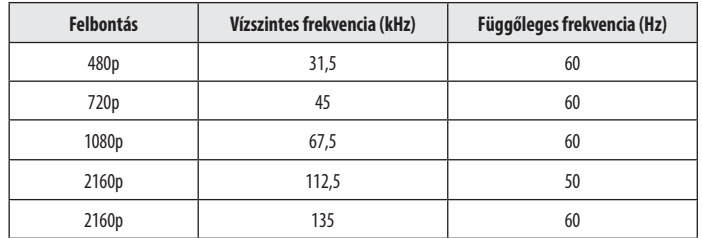

MAGYAR 27*MAGYAR*

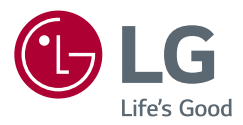

A készülék típusszáma és sorozatszáma a termék hátlapján és egyik oldalán látható. Jegyezze fel őket ide arra az esetre, ha a jövőben esetleg javításra lenne szükség.

Típus

Sorozatszám